# **CS 403X Mobile and Ubiquitous Computing Lecture 2: Introduction to Android Emmanuel Agu**

## **What is Android?**

• Android is world's leading mobile operating system

#### $\bullet$ **Google:**

- $\bullet$ Owns Android, maintains it, extends it
- $\bullet$ Distributes Android OS, developer tools, free to use
- $\bullet$ Runs Android app market

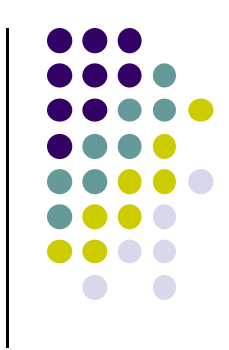

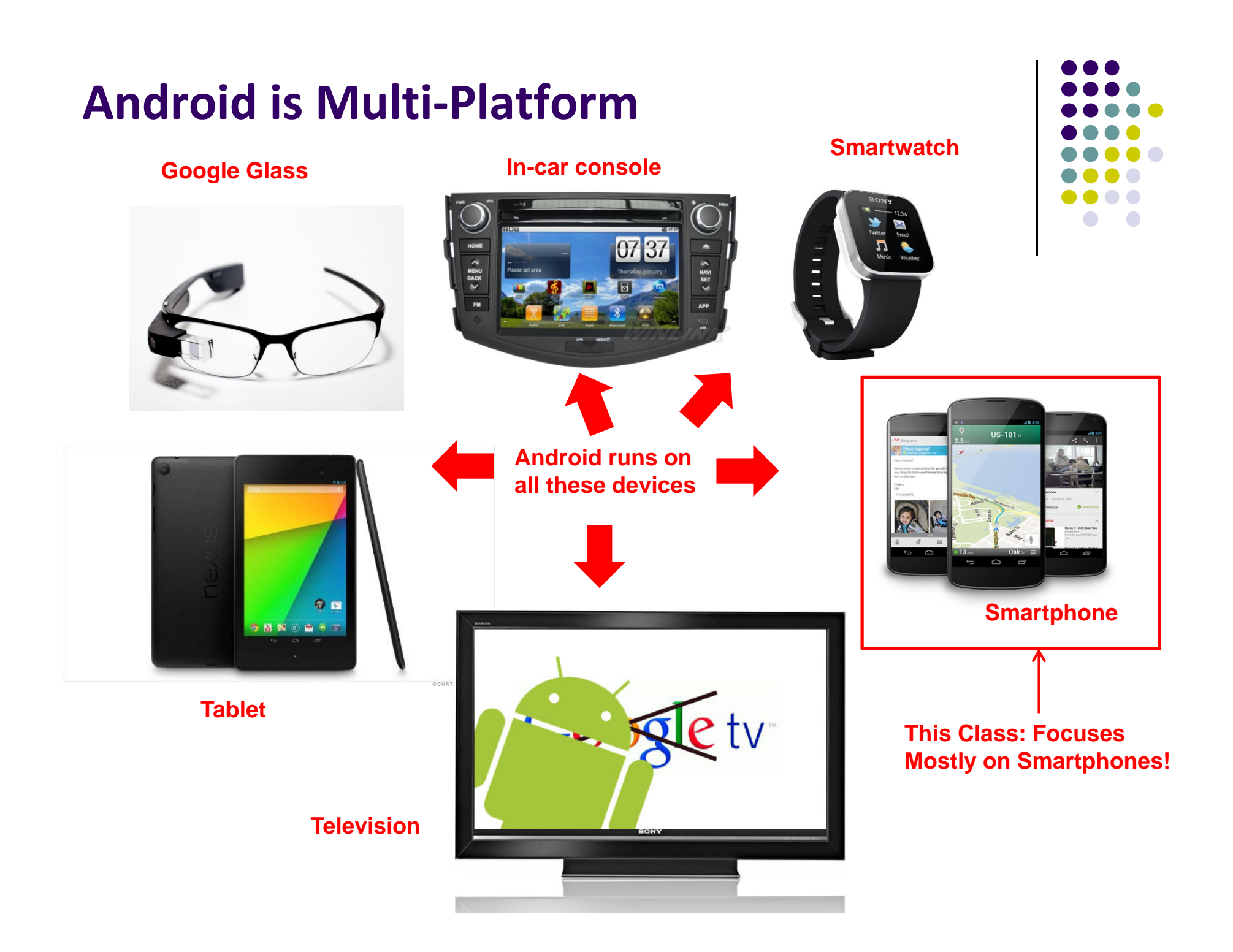

#### **Android Growth**

- $\bullet$ October 2015, 1.4 billion Android users (ref: WSJ)
- $\bullet$  1.6 million apps on the Android app market (ref: statista.com)
	- $\bullet$ Games, organizers, banking, entertainment, etc

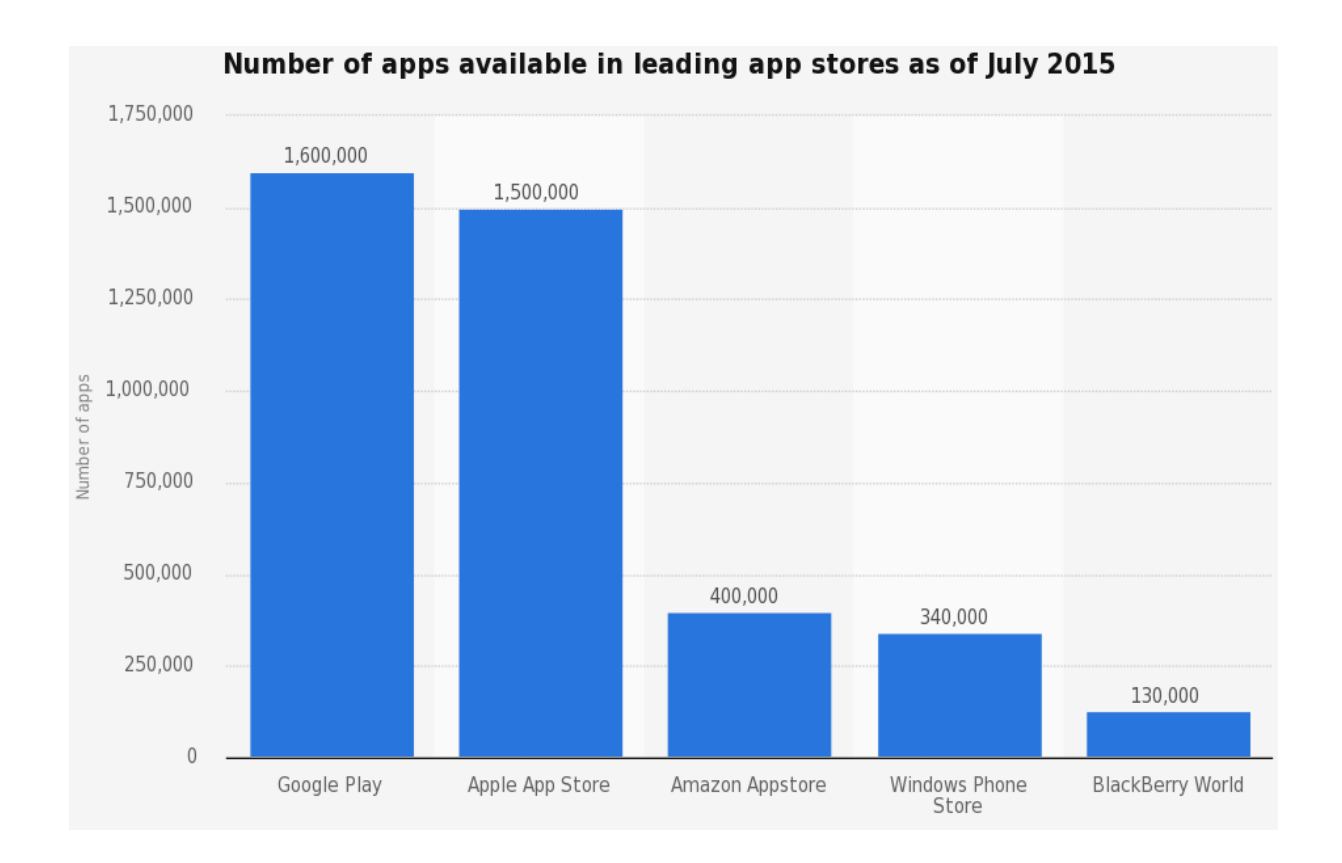

## **Android Versions**

- $\bullet$ Most recent Android version is Android L (6.0) or "Marshmallow"
- $\bullet$ Officially released December 7, 2015
- $\bullet$ Class will use Android 5.0 (lollipop)
- $\bullet$ Android version distribution as at January 4, 2016

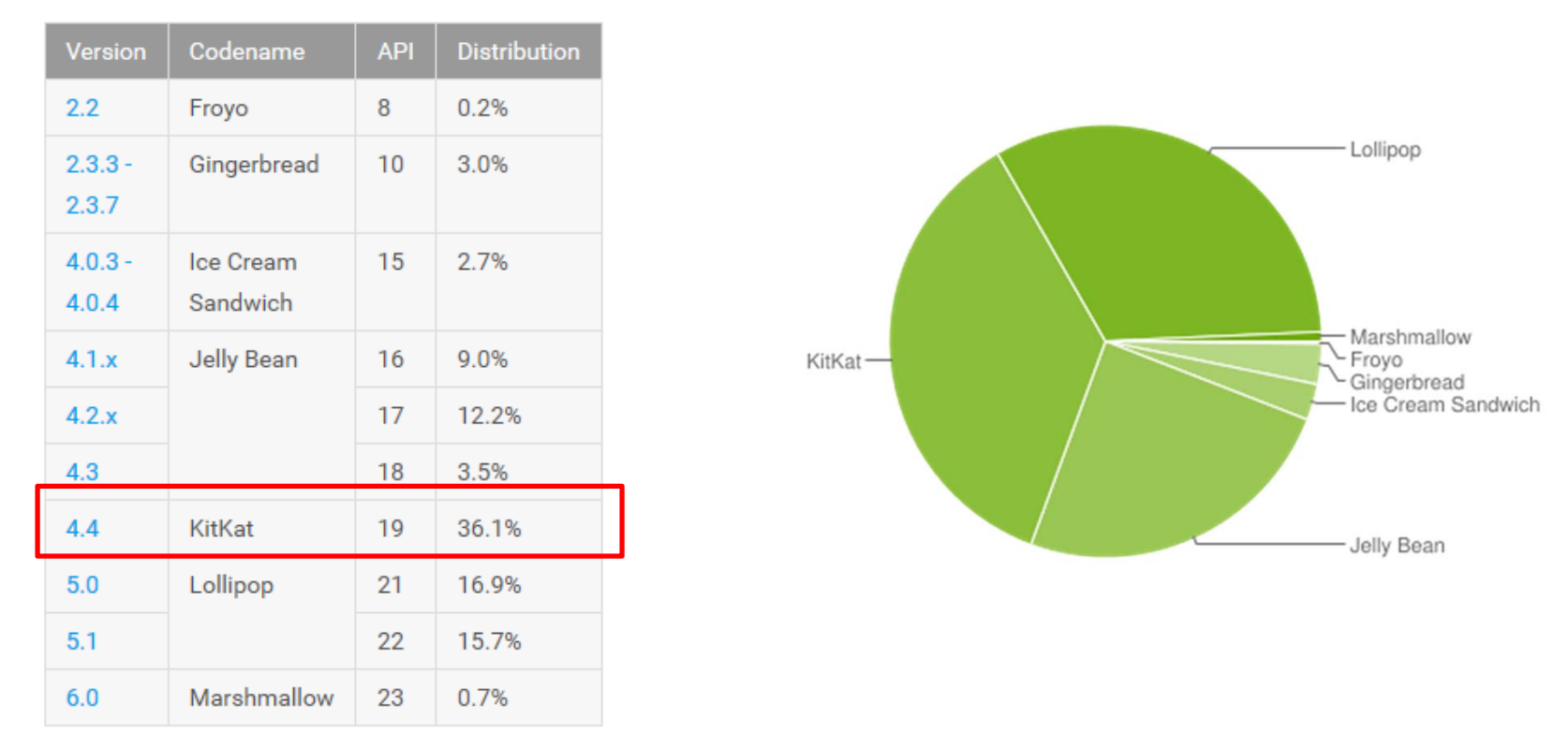

*Source: http://developer.android.com/about/dashboards/index.html*

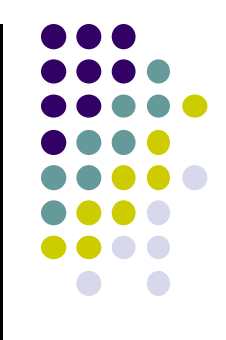

## **Android Developer Environment**

### **New Android Environment: Android Studio**

- $\bullet$ Old Android dev environment used **Eclipse <sup>+</sup> plugins**
- $\bullet$ Google developed it's own IDE called **Android Studio**
- $\bullet$  Integrated development environment, cleaner interface, specifically for Android Development (e.g. drag and drop app design)
- $\bullet$ In December 2014, Google announced it will stop supporting Eclipse IDE

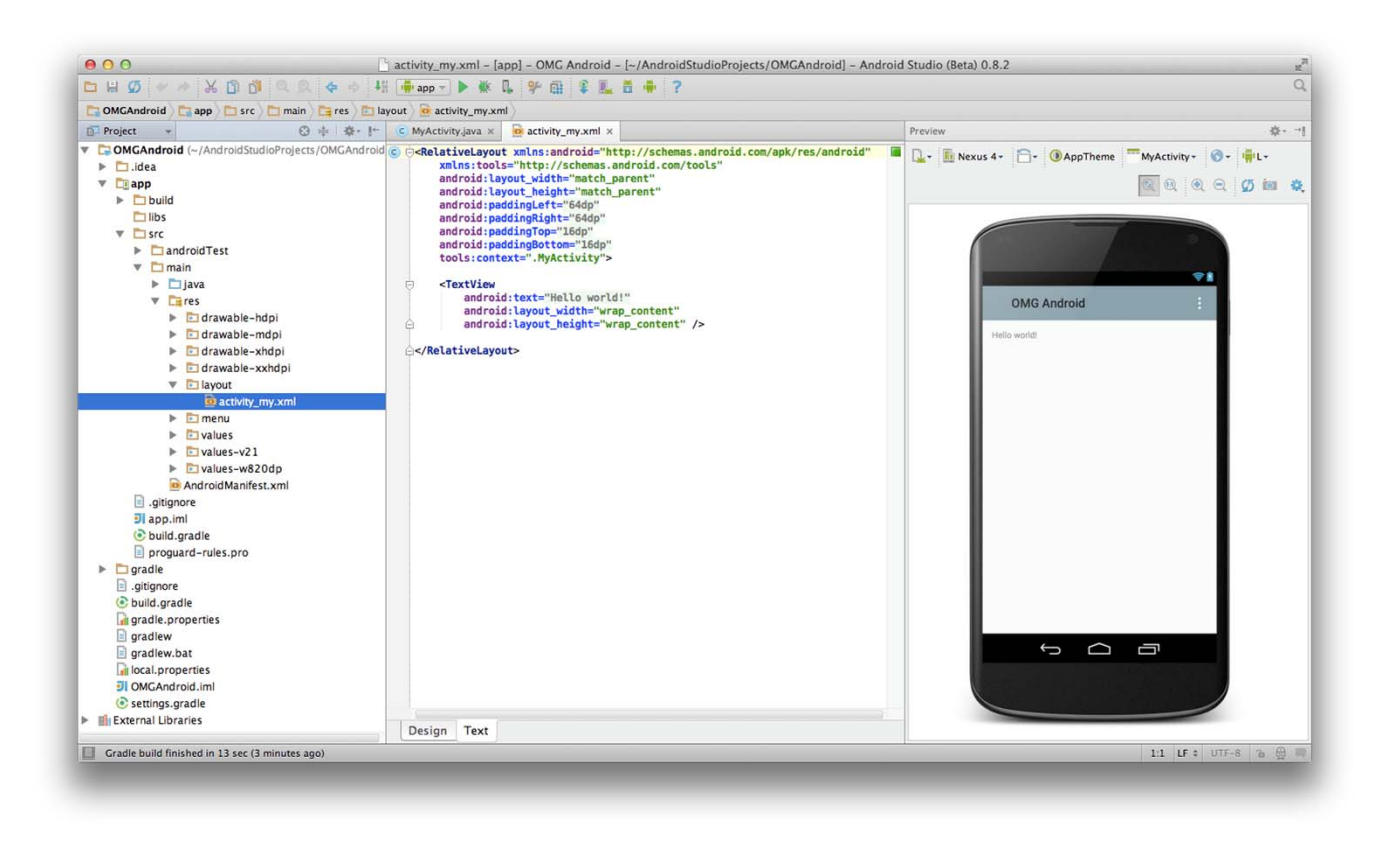

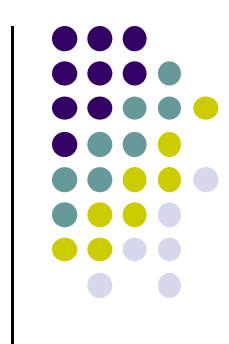

#### **Installing Android Studio**

- $\bullet$  **Step 1:** Install Java (at least version 1.7)
	- $\bullet$ **Note:** You may already have Java installed. Check first
- $\bullet$  **Step 2:** Set JAVA\_HOME system variable
	- $\bullet$ This variable tells applications that need Java where it is installed
- $\bullet$ **Step 3:** Install Android Studio (version 1.5.1 is latest)
- $\bullet$  Bucky Roberts (thenewboston): nice youtube Android tutorials
	- $\bullet$ **Tutorial 1:** Install Java [ Watch it ]
	- $\bullet$ **Tutorial 2:** Install Android Studio [ Watch it ]

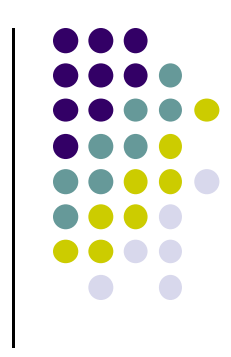

#### **Where to Run Android App**

- **•** Android app can run on:
	- $\bullet$ Real phone (or device)
	- $\bullet$ Emulator (software version of phone)

**Emulated phone in Android Studio**

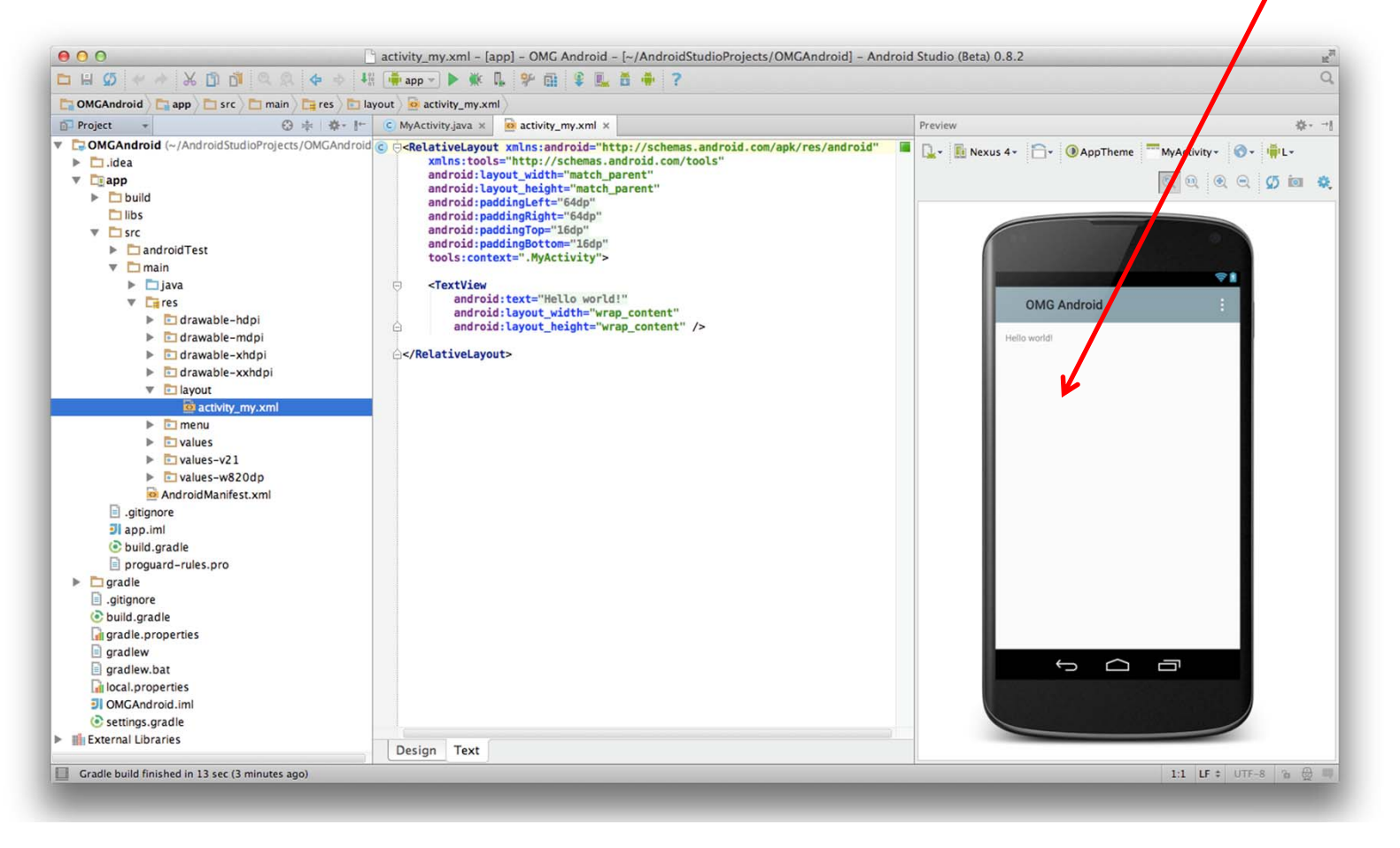

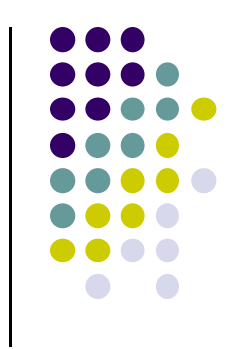

#### **Running Android App on Real Phone**

• Need USB cord to copy app from development PC to phone

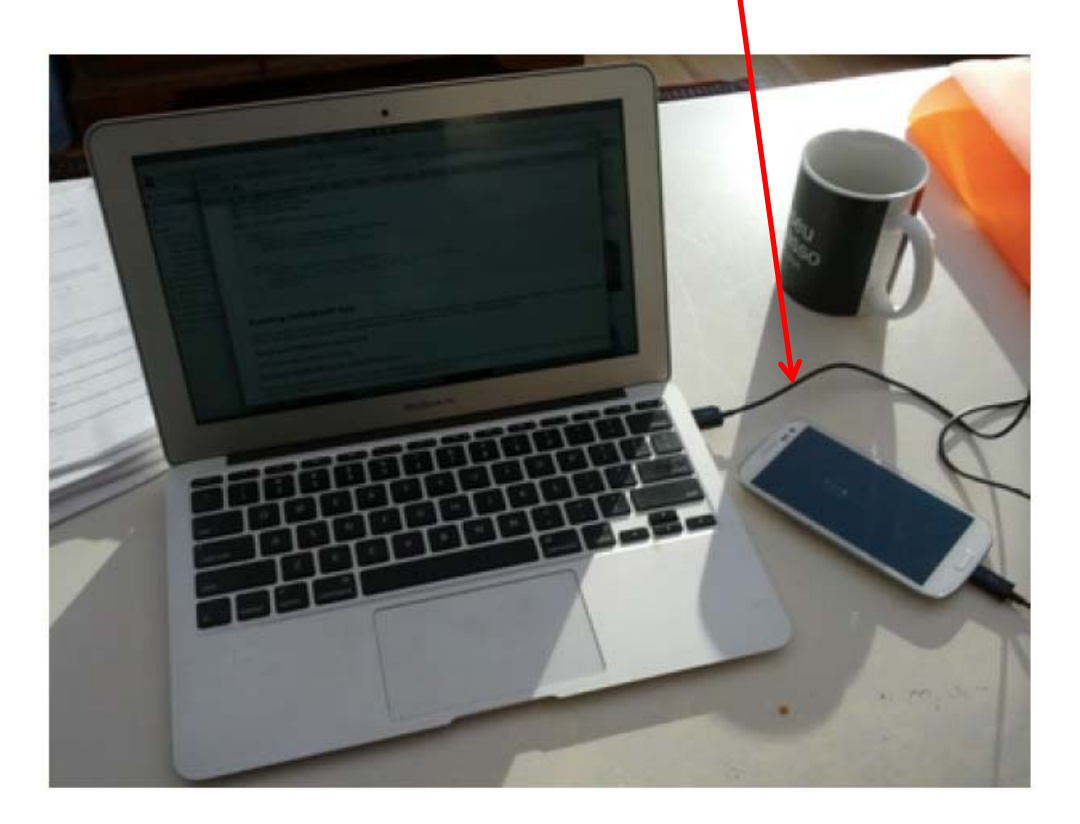

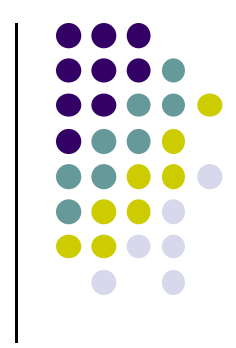

#### **Emulator Vs Real Phone Pros and Cons**

#### $\bullet$ Pros:

- $\bullet$ Conveniently test app on basic hardware by clicking in software
- $\bullet$  Easy to test app on various devices (phones, tablets, TVs, etc), various screen sizes

#### $\bullet$ Cons:

- $\bullet$ Some hardware missing, especially hardware for sensing environment
- $\bullet$ E.g. GPS, camera, video recording, etc

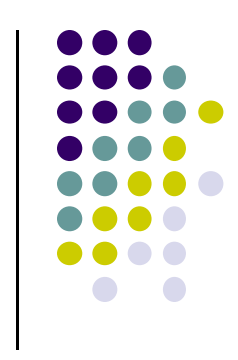

#### **Emulator Limitations**

#### • No support for

- $\bullet$ Phone calls (calling or receiving)
- USB connections
- Camera/video capture (input)
- $\bullet$ Bluetooth
- Sensors, acccelerometer, gyroscope, etc
- Device-attached headphones
- $\bullet$ Determining battery charge level and AC charging state
- $\bullet$ Determining SD card insert/eject

#### • Slow!!!

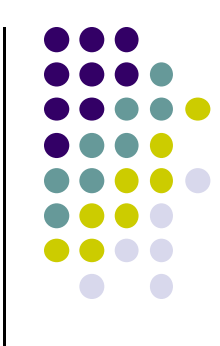

#### **Setting up your Project**

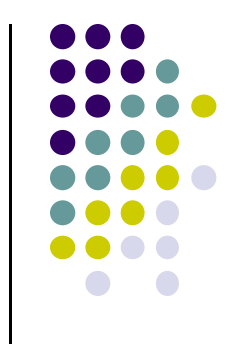

- $\bullet$  **Tutorial 3: Android App Development for Beginners ‐ 3**
	- –Setting up your project by Bucky Roberts (thenewboston)
	- $\bullet$ https://www.youtube.com/watch?v=r4oIez0sfvY

- Main steps to set up Android Project
	- $\bullet$ Start <sup>a</sup> new Android Project
	- $\bullet$ Configure new Android Project (select app name, domain name, etc)
	- $\bullet$ Set platform and minimum SDK
	- $\bullet$ Add an Activity

### **Start a new Android Project**

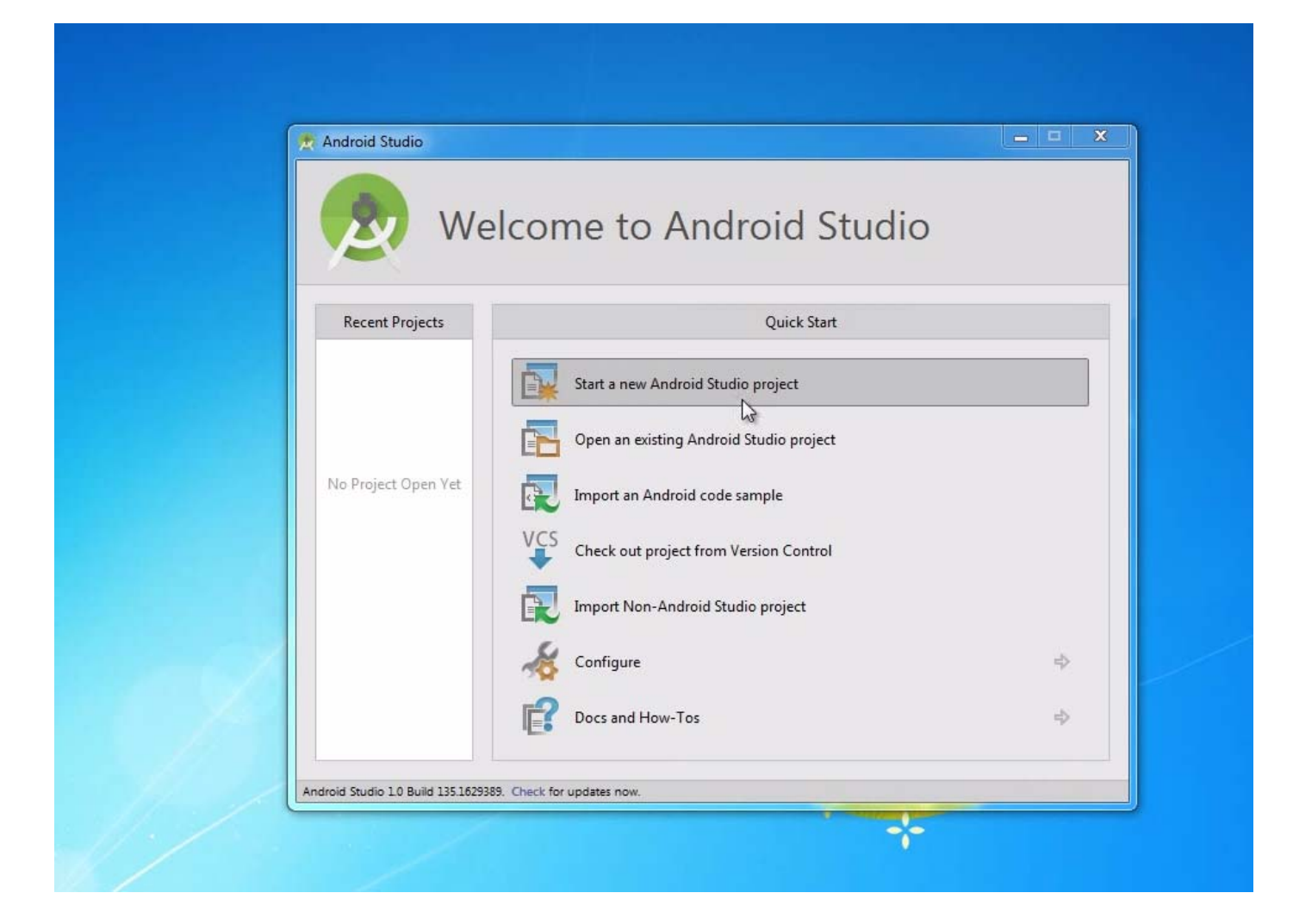

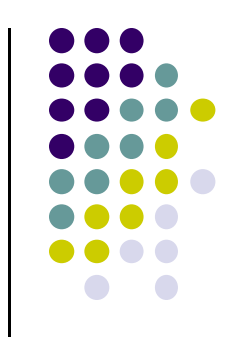

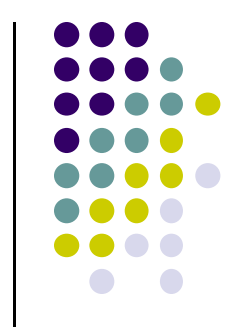

## **Add an Activity (Blank Activity is Simplest)**

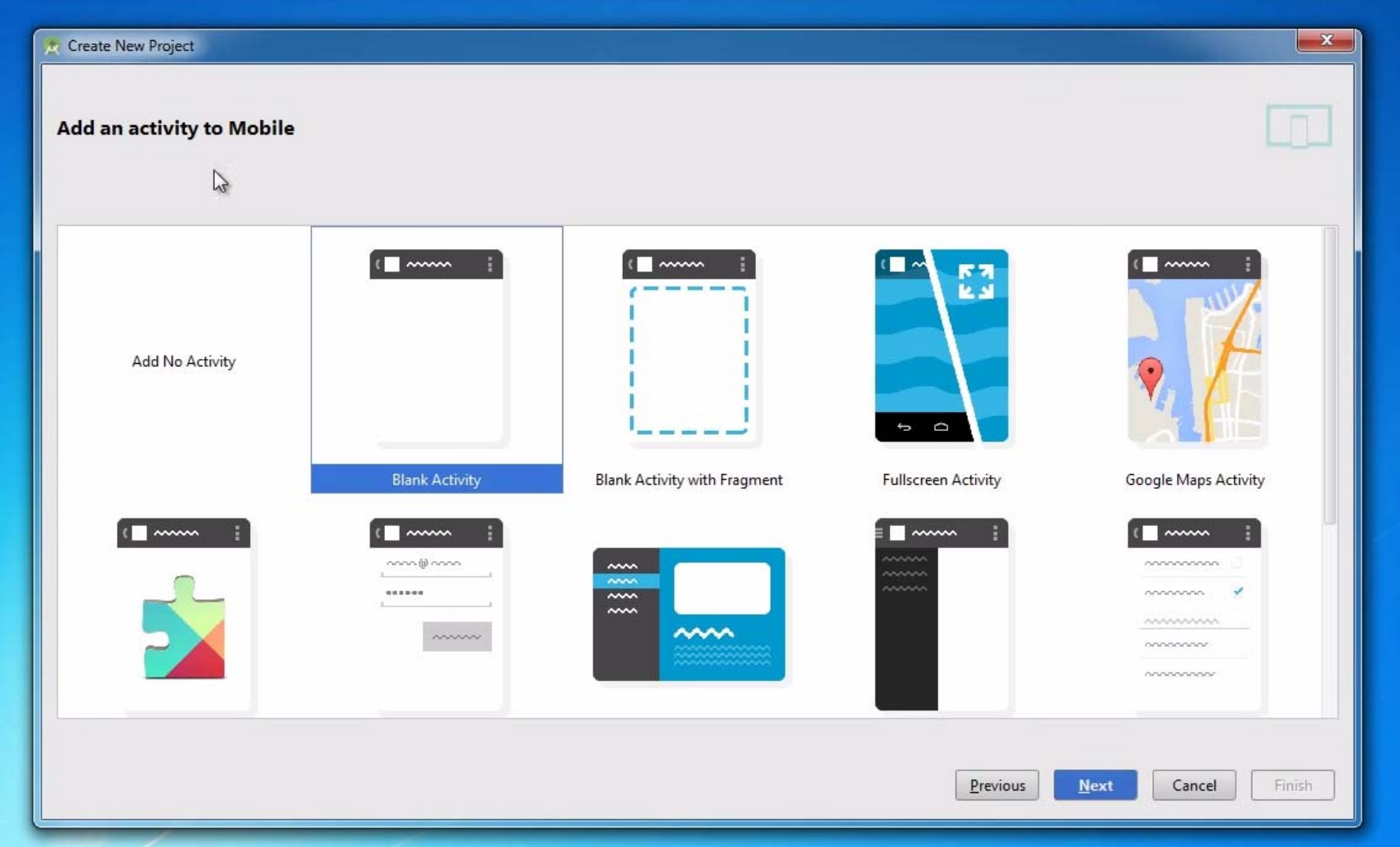

#### **Running <sup>a</sup> Simple App**

- $\bullet$  Tutorial 4: Android App Development for Beginners ‐ 4 – Running <sup>a</sup> Simple App [10:48 mins] by Bucky Roberts
	- $\bullet$ https://www.youtube.com/watch?v=qKRWC3Q8wRw

#### $\bullet$ Main steps

- $\bullet$ Run Android Studio
- $\bullet$ Fix any remaining issues
- $\bullet$ Run AVD, select virtual device
- $\bullet$ Run App on selected virtual device

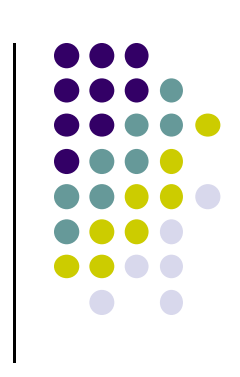

#### **Open Android Studio**

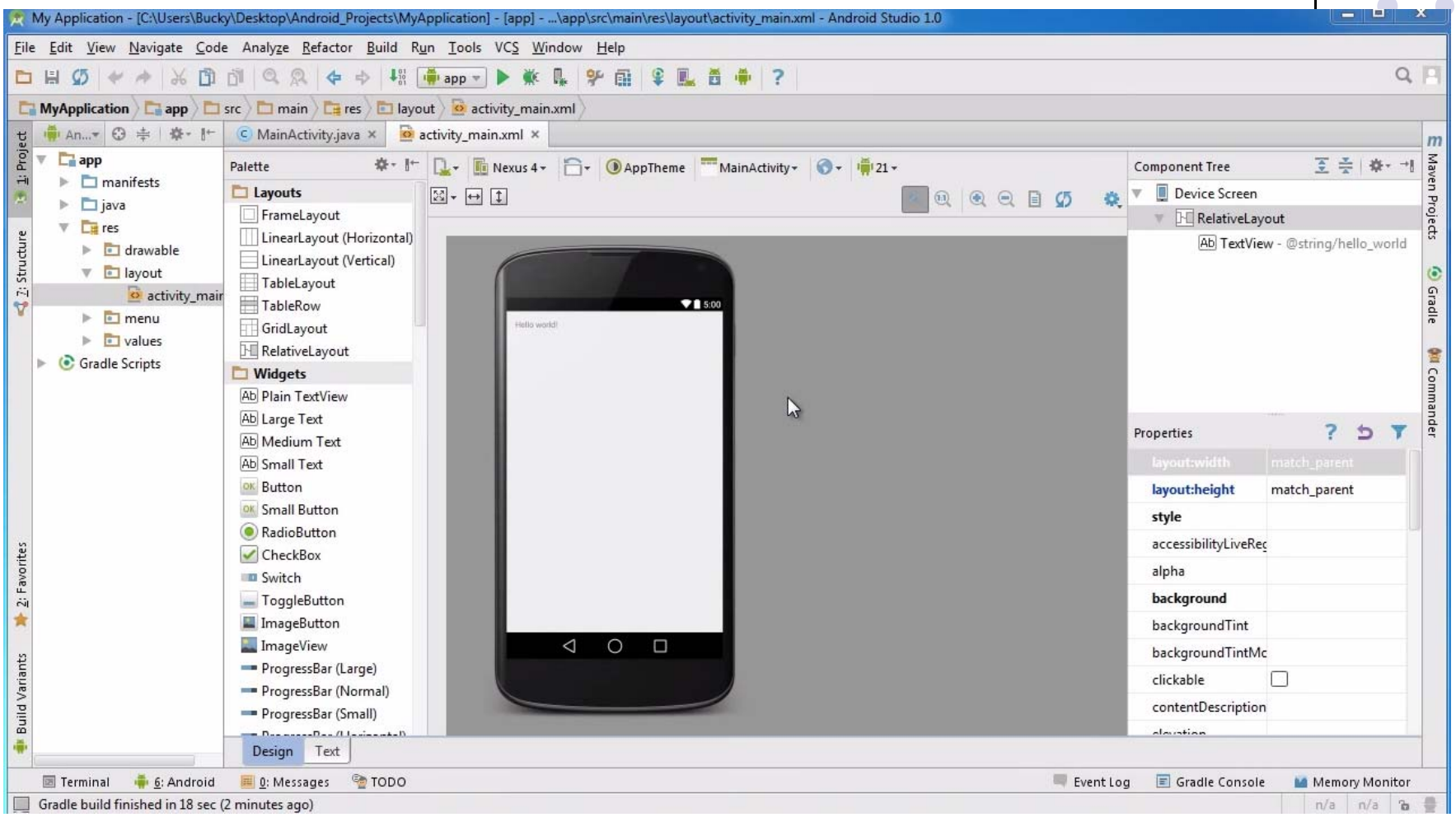

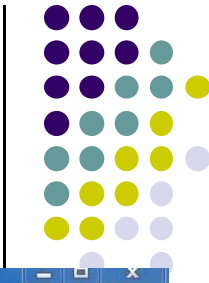

#### **Run AVD Manager**

 $\div\mathrm{i}$ 

 $\triangleq$  2: Structure

**Build Variants** 

墨

2: Favorites

责

m

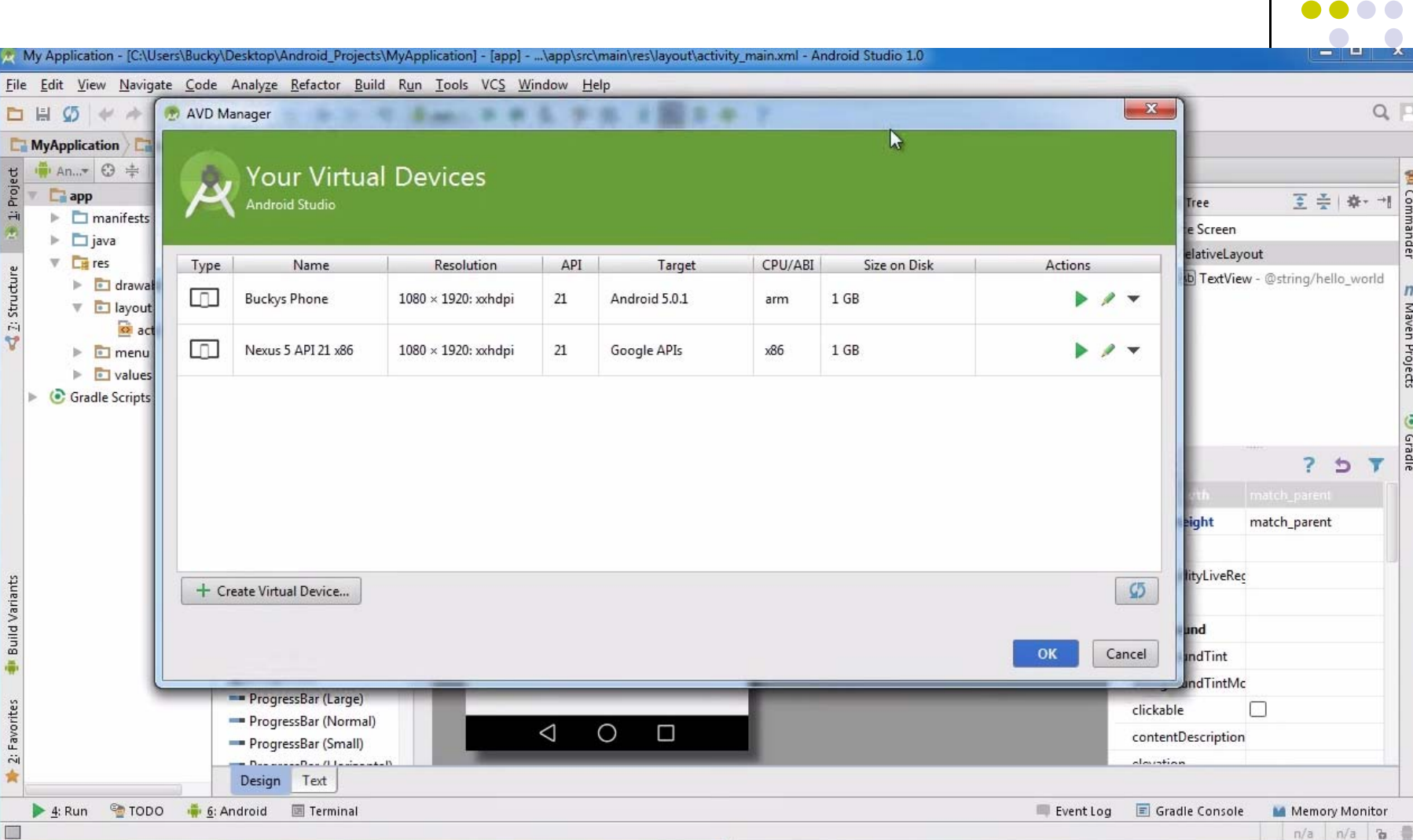

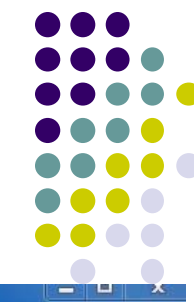

đel

 $\overline{m}$ 

Maven Projects

**O** Gradle

#### **How to Run the App?**

#### **Click here to run the app**

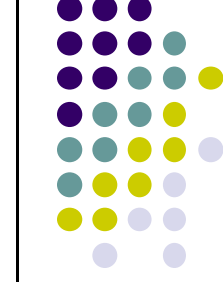

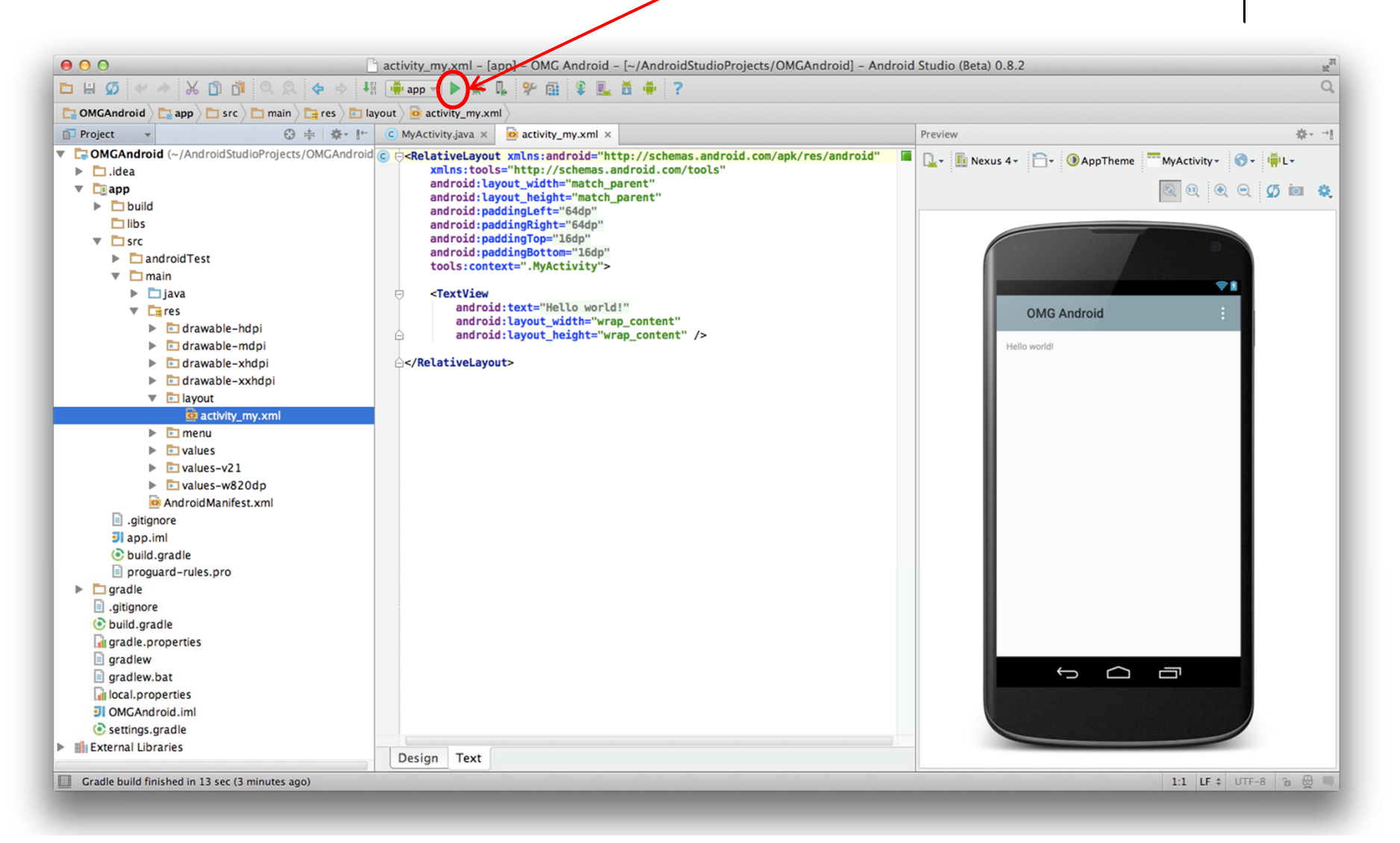

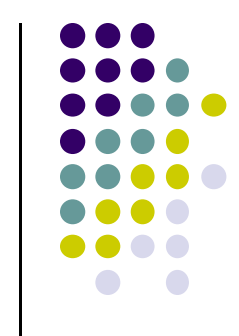

#### **Run App on Virtual Device (Phone)**

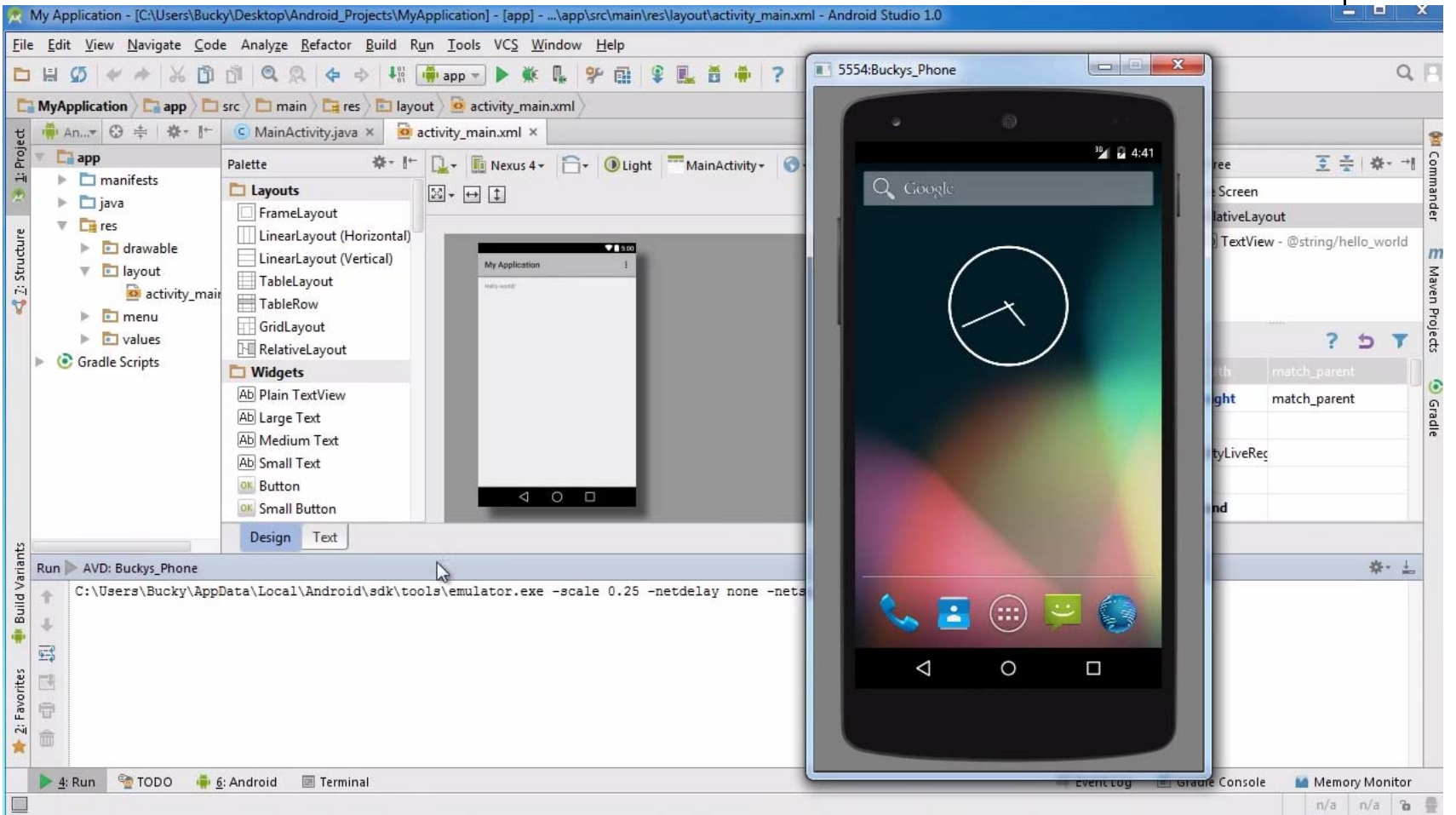

#### **Tour of Android Studio Interface**

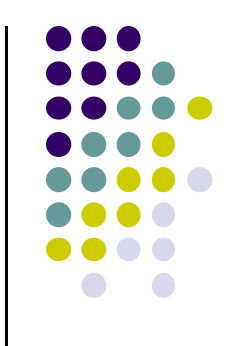

- Tutorial 5: Tour of Android Studio Interface [6:01 mins]
	- $\bullet$ https://www.youtube.com/watch?v=‐pdTqBq2TFQ
- Quick overview of main sections of Android Studio
	- $\bullet$ Windows menu bar
	- $\bullet$ Android tool bar
	- $\bullet$ Project window
	- $\bullet$ Editor Window
	- $\bullet$ Palette for Drag‐and‐Drop Design of Android buttons
- More detailed coverage of specific UI aspects later

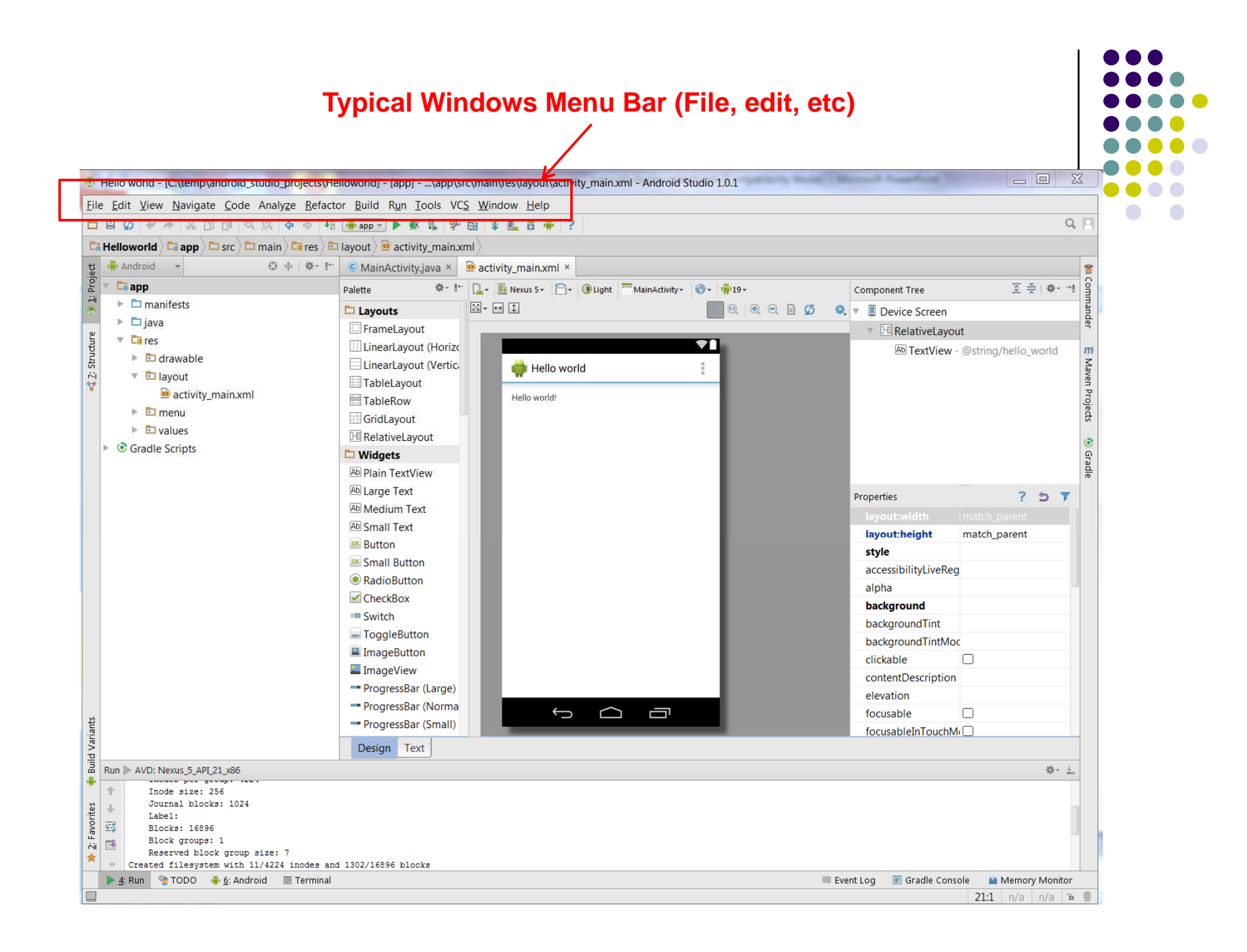

#### **Tool Bar: Shortcuts to Frequently used Android-specific Functions (E.g. One-click access to SDK manager)**

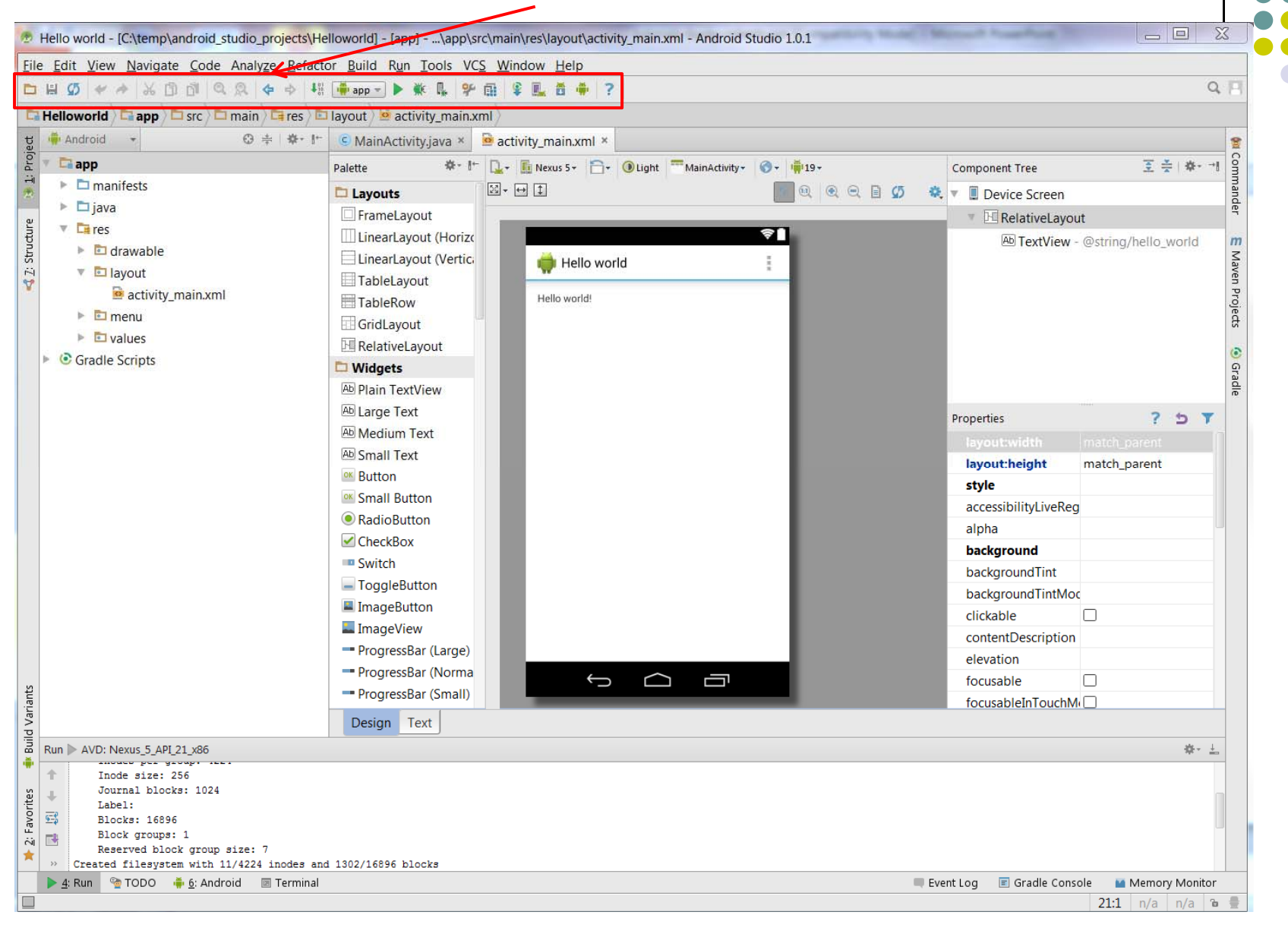

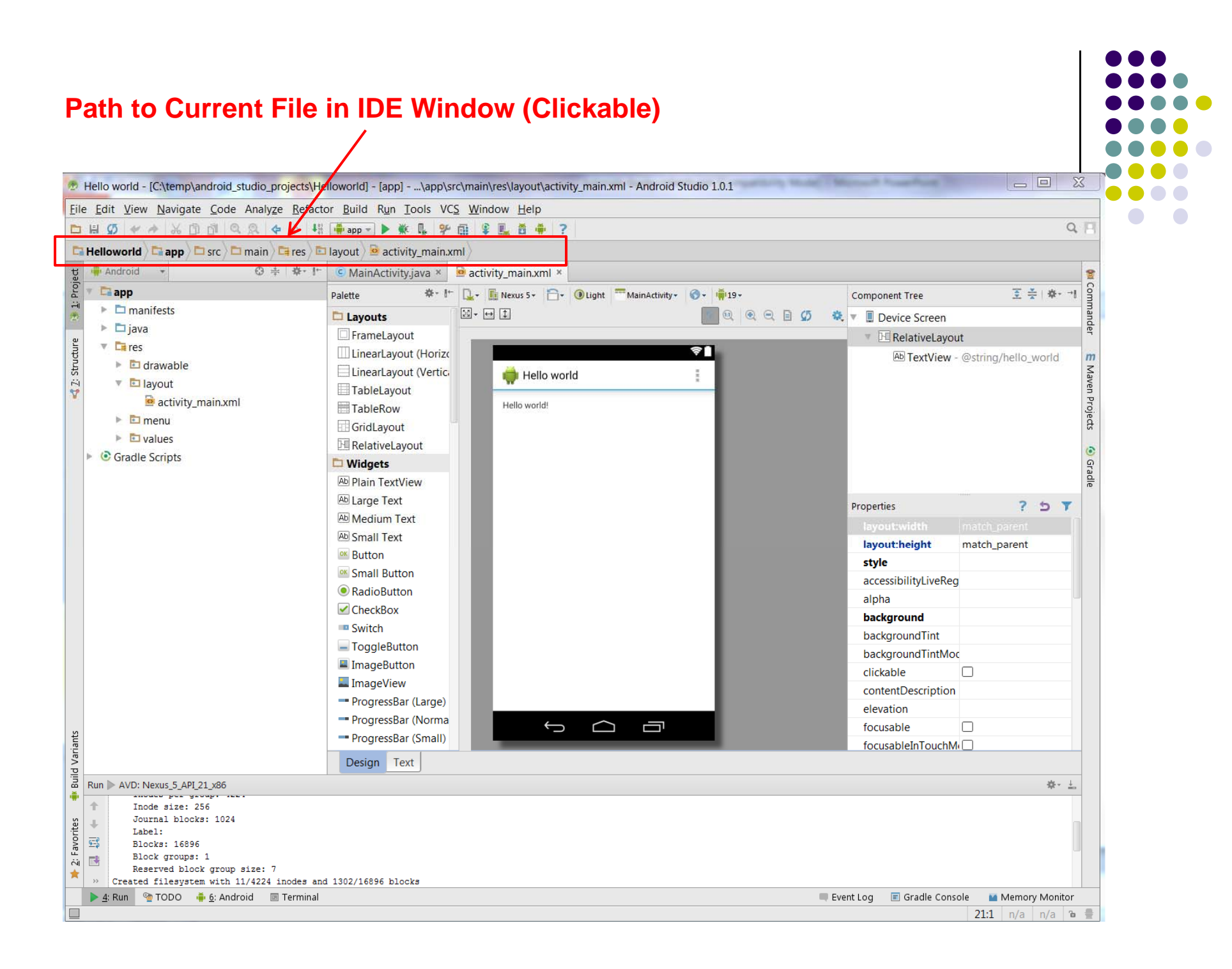

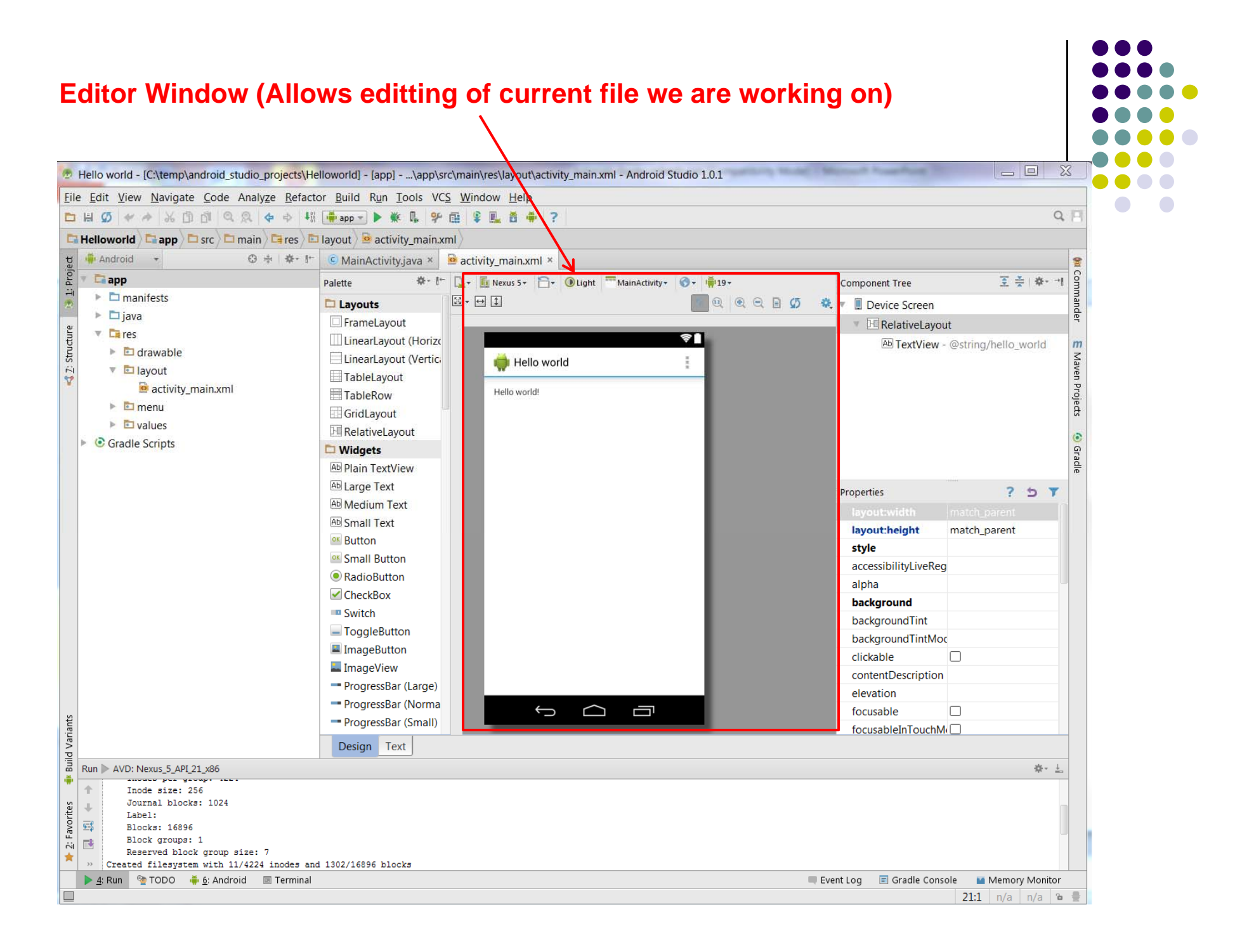

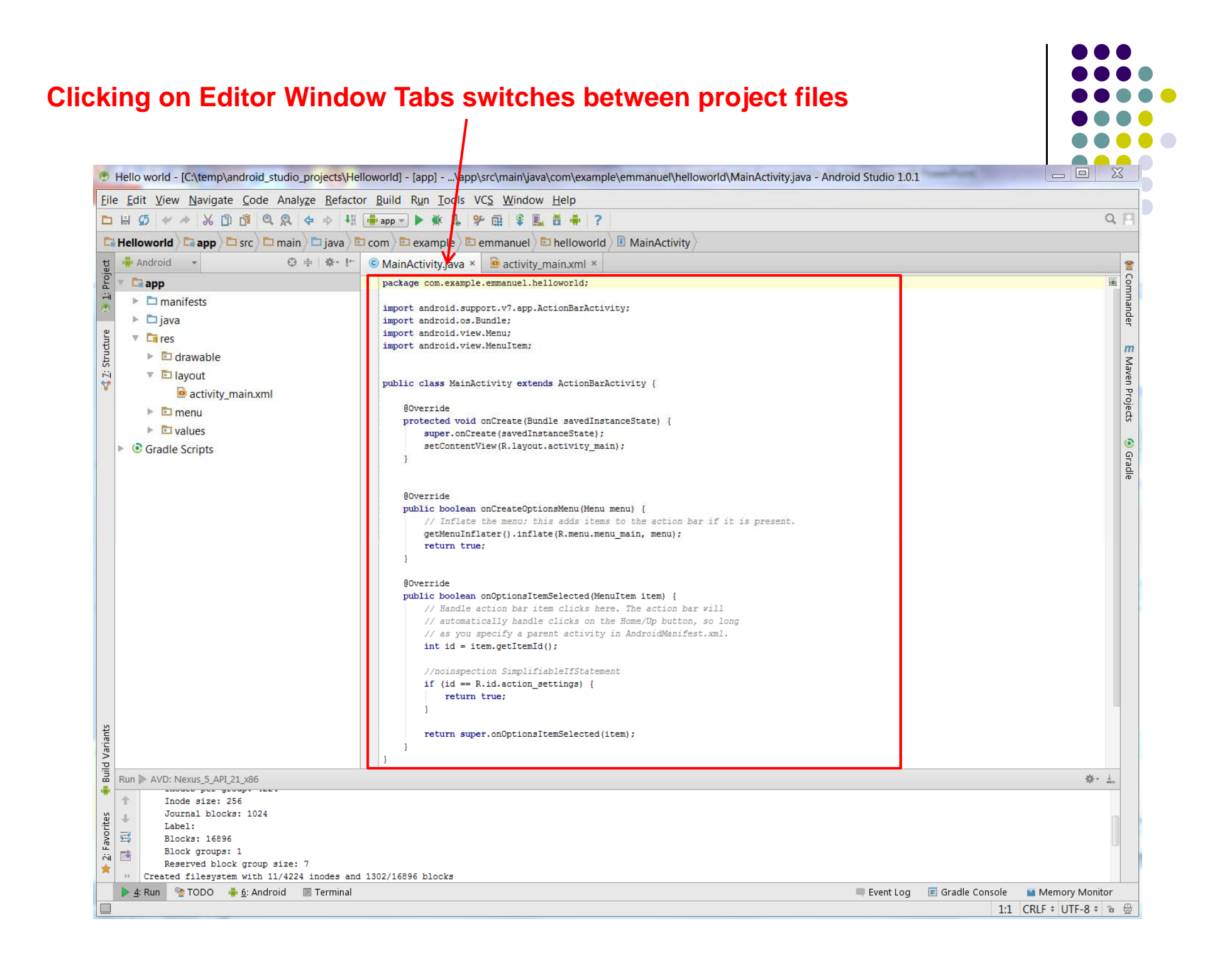

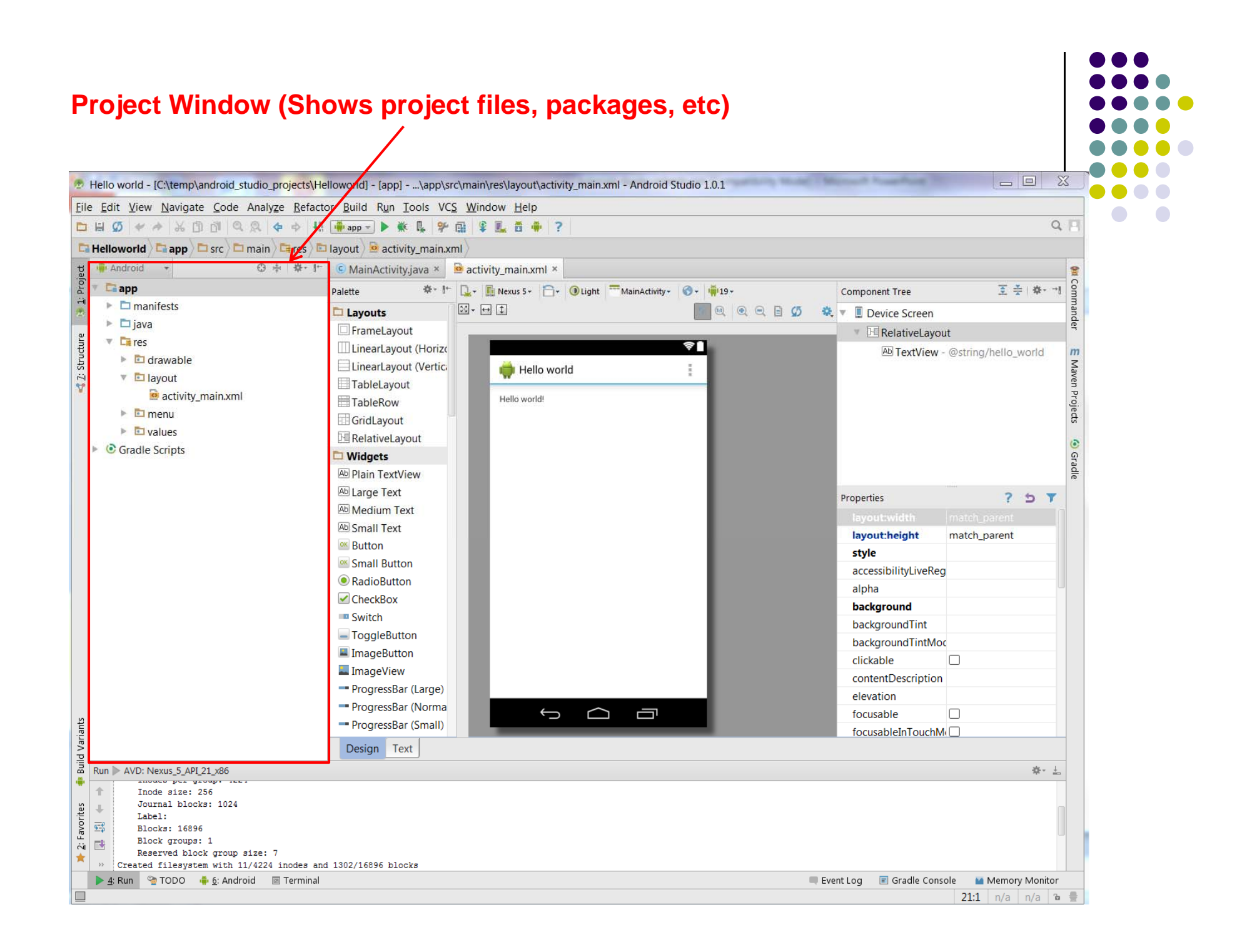

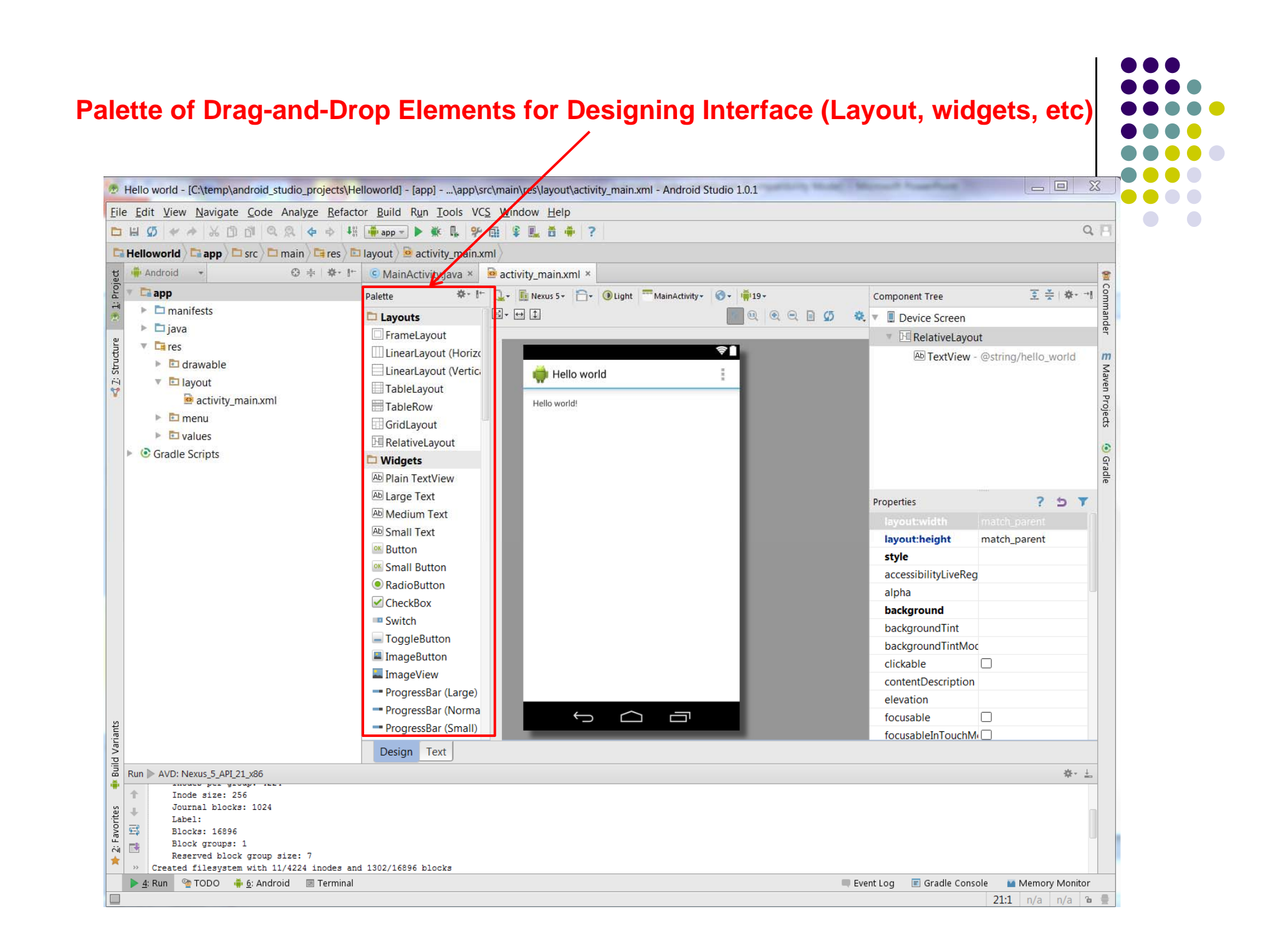

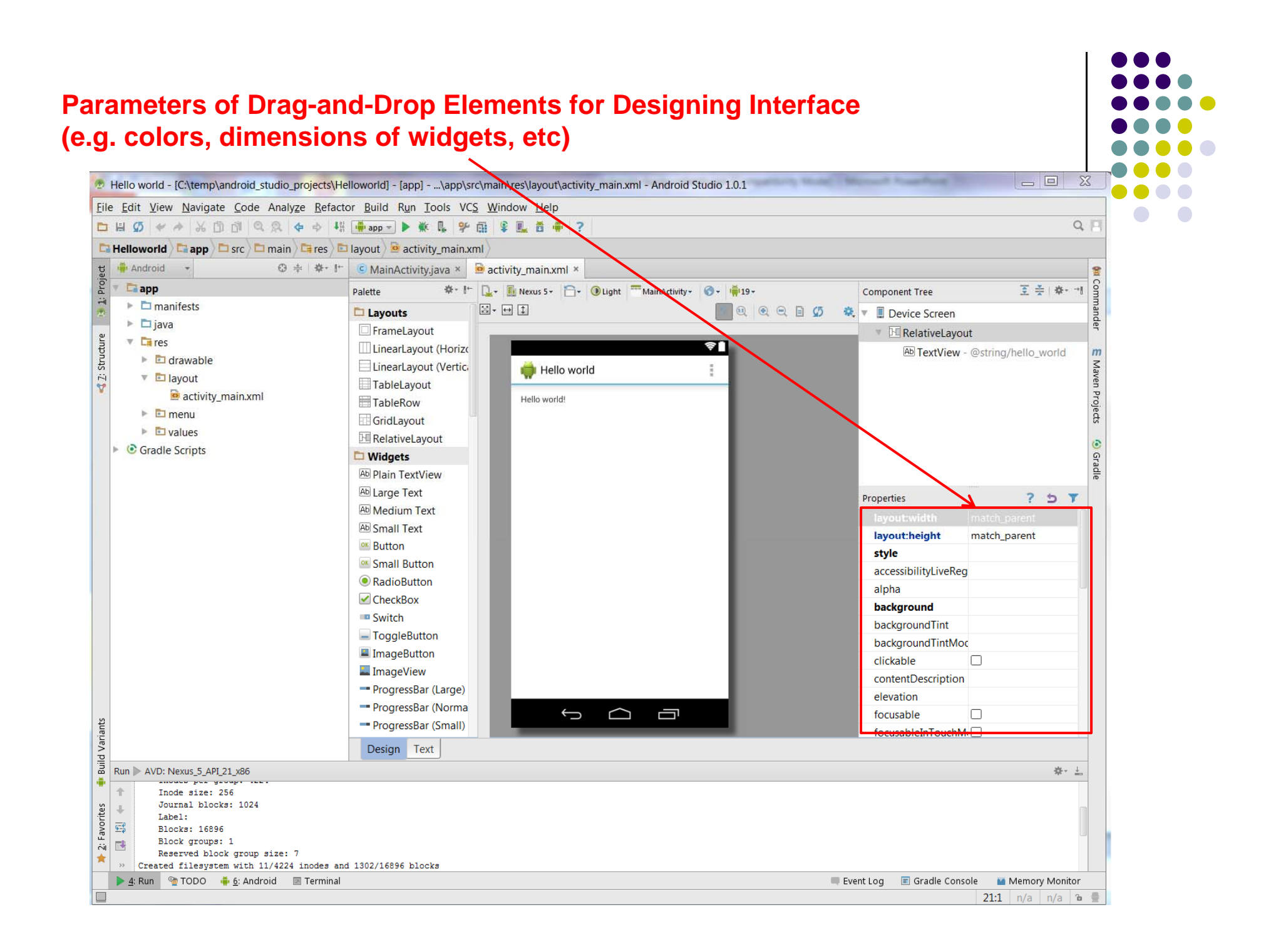

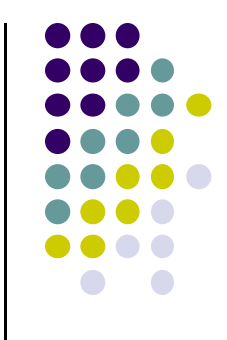

## **Android Software Framework**

## **Android Software Framework**

- **OS:** has Linux kernel, drivers
- **Apps:** programmed in Java
- **Libraries:** OpenGL ES (graphics), SQLite (database), etc

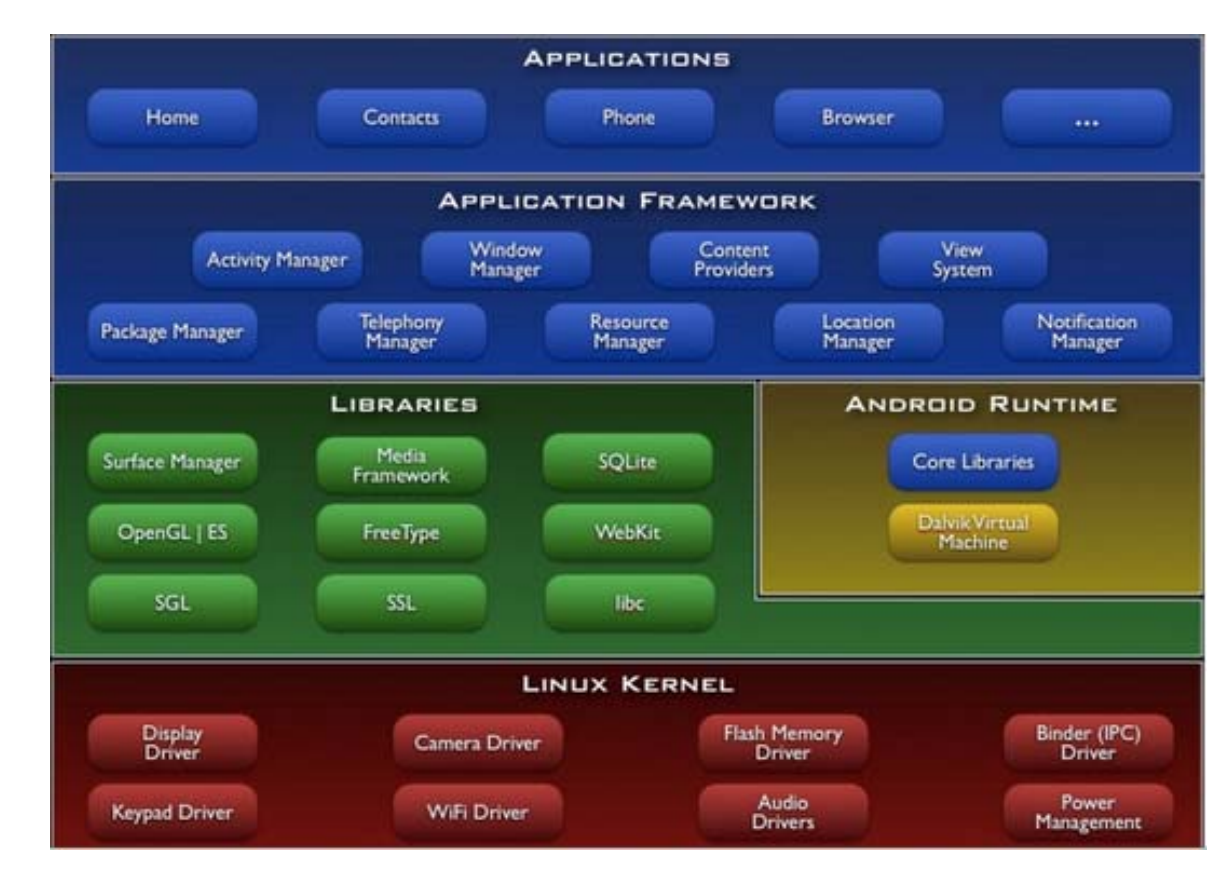

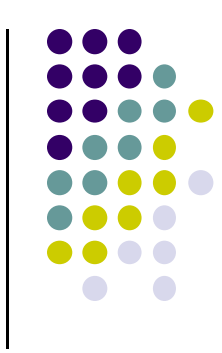

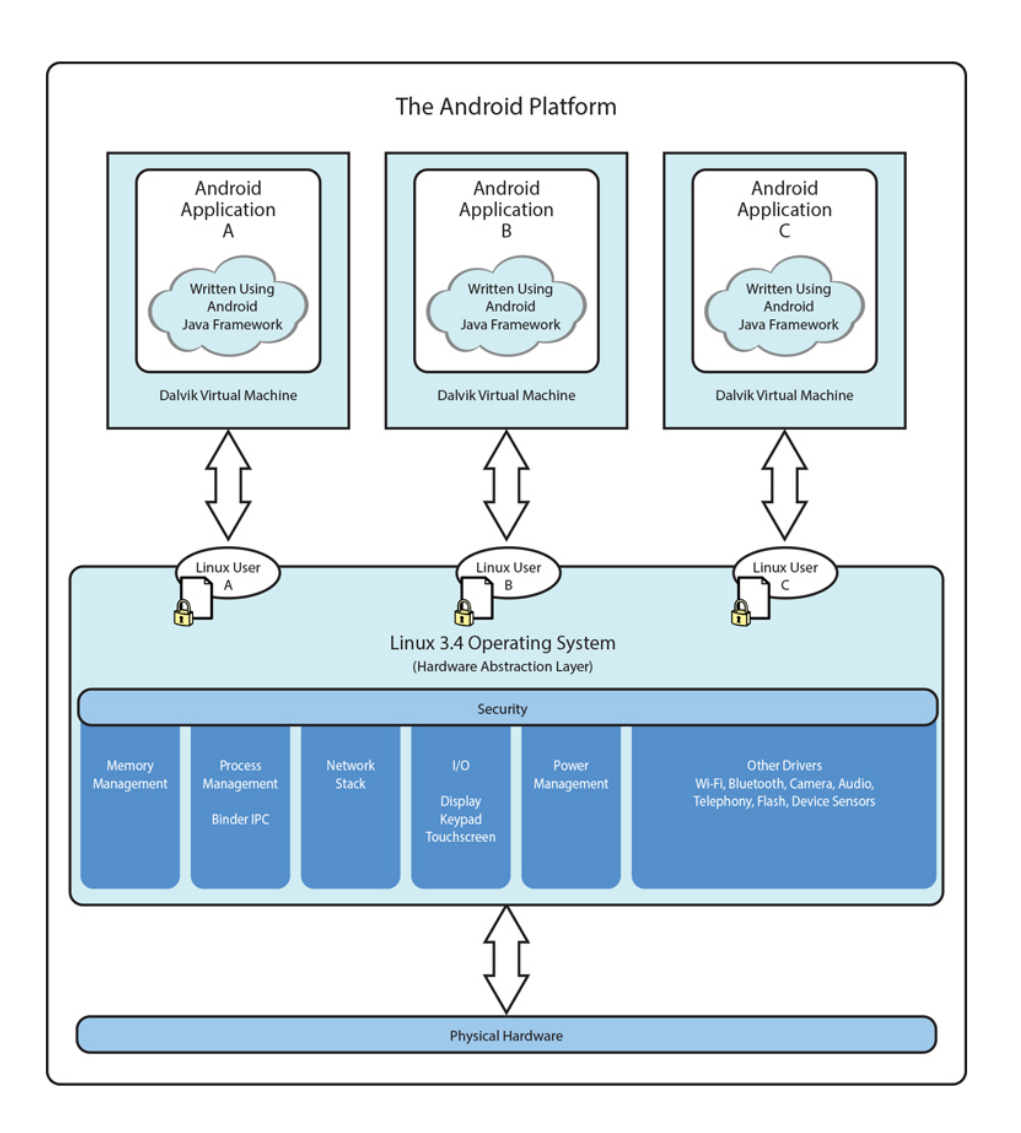

#### *Ref: Introduction to Android Programming, Annuzzi, Darcey & Conder*

#### **AndroidSoftwareFramework**

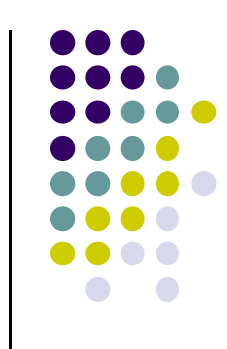

- $\bullet$  Each Android app runs in its own security sandbox (VM, minimizes complete system crashes)
- 0 Android OS multi‐user Linux system
- $\bullet$  Each app is <sup>a</sup> different user (assigned unique Linux ID)
- $\bullet$  Access control: only process with the app's user ID can access its files
- $\bullet$  Android starts app's process when its components need to be executed, shuts down the process when no longer needed

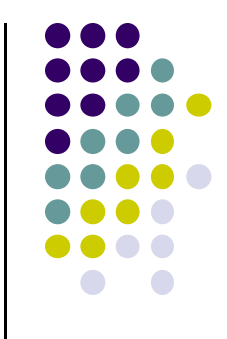

## **EML: Cooperative Based Groups**

#### **EML: Cooperative Based Groups**

- $\bullet$ Japanese students visiting Boston for 2 week vacation
- Speak little English, need help to find
	- $\bullet$  Attractions to visit, where to stay (cheap, central), meet Americans, getting around, eat (Japanese, some Boston food), weather info, events, ….. anything
- Your task: Search android market for helpful apps (6 mins)
	- $\bullet$ **Runs on mobile device:** 2 points
	- $\bullet$ **Truly mobile:** 5 points
	- $\bullet$ **Ubicomp or smartwatch:** 10 points

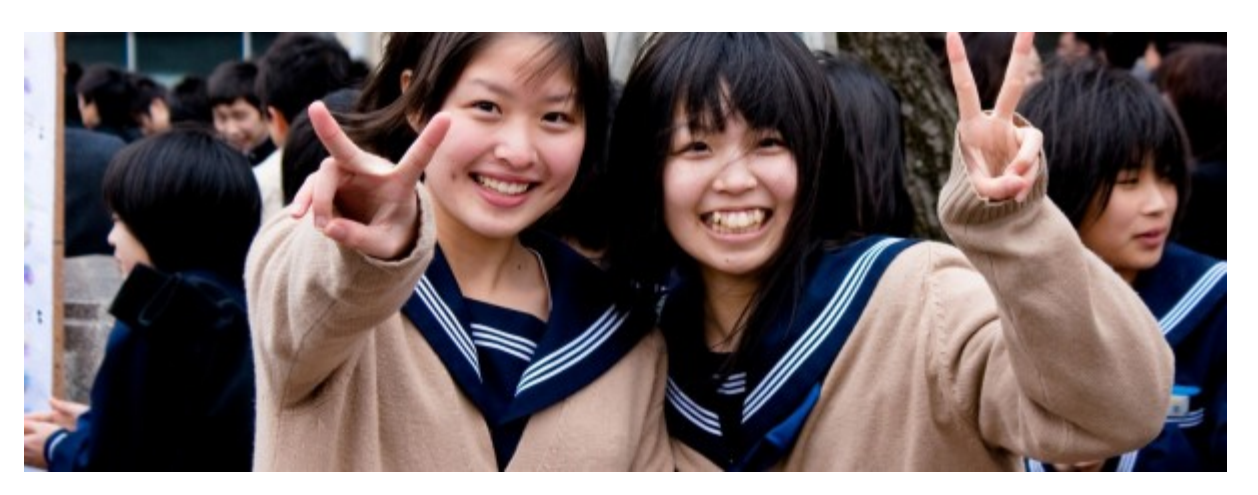

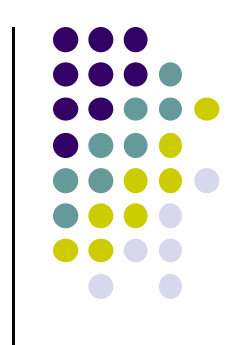

### **References**

- Android App Development for Beginners videos by Bucky Roberts (thenewboston)
- Ask A Dev, Android Wear: What Developers Need to Know, https://www.youtube.com/watch?v=zTS2NZpLyQg
- Ask A Dev, Mobile Minute: What to (Android) Wear, https://www.youtube.com/watch?v=n5Yjzn3b\_aQ
- Busy Coder's guide to Android version 4.4
- CS 65/165 slides, Dartmouth College, Spring 2014
- CS 371M slides, U of Texas Austin, Spring 2014

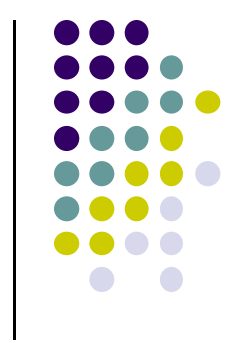